## *Брюхань Лілія Михайлівна,*

*спеціаліст вищої кваліфікаційної категорії, старший вчитель, викладач коледжу економіки, права та інформаційних технологій Тернопільського національного економічного університету*

## **ОСВІТНІЙ ЕЛЕКТРОННИЙ РЕСУРС GEOGEBRA У ПРОЦЕСІ ВИВЧЕННЯ МАТЕМАТИКИ, ЯК ІНСТРУМЕНТ ВІЗУАЛІЗАЦІЇ ТА ФОРМУВАННЯ ДОСЛІДНИЦЬКИХ КОМПЕТЕНТНОСТЕЙ УЧНІВ СТАРШОЇ ШКОЛИ**

Тенденції розвитку суспільства спонукають до оновлення змісту освіти, декларується і вимога оновити освітні форми та методи. Технології в освіті почали займати визначальну роль, бо цього вимагає розвиток інформаційних, мультимедійних, онлайн електронних, хмарних засобів, програм, систем та інструментів. Вони формують те середовище, в якому розвивається сучасний учень. Актуальним завдання загальноосвітніх закладів є пошук освітніх ресурсів, які б були адаптовані оптимально до курсу навчальної дисципліни, зручними у користуванні як для вчителя, так і цікавим для учня. Вибрані освітні інструменти мають підвищувати розумову активність учнів, бути засобом до розвитку критичного мислення із залучення усіх мисленнєвих дій, бути платформою для дослідницької діяльності. Формування задекларованих навчальною програмою компетентностей в учнів на уроках математики має відбуватися із залученням новітніх електронних засобів: комп'ютерів, ноутбуків, планшетів, смартфонів та адаптованих до них додатків. При вивченні математики основна проблема для сучасного учня – це візуалізувати висновки теорії для повного розуміння, для використання їх у розв'язках математичних задач. Зручним для реалізації перелічених потреб вчителя, учня – є використання у навчальному процесі динамічних математичних програм.

Особливості процесу викладання математики сприяють використання середовищ програм Cortona 3D viewer, Gran2d, Gran3d, GeoGebra.У своїй викладацькій практиці я надаю перевагу програмі GeoGebra. І аналіз діяльності науково-методичної освітньої кагорти фахівців свідчить, що цією проблематикою плідно займаються М.Г. Друшляк, О.В. Семеніхіна, О.О. Гриб'юк, І.Я. Оліда, В.Л. Юнчик , Л.В. Табаченко та інші. У цих роботах висвітлюється використання динамічних математичних середовищ під час вивчення математики у школі. Автори пропонують приклади задач з початків математичного аналізу, при розв'язуванні та дослідженні задач з параметрами, використання можливостей програми в стереометрії для візуалізації виконаних побудов.

Ознайомлення з цими та іншими роботами, дає підстави стверджувати: результативність навчальної діяльності учнів значно зростає з використанням певних програмних засобів,коли розв'язування задачі у програмному середовищі дублює традиційні способи розв'язування у зошиті, та нетрадиційне, коли розв'язування задачі базується на відкритті математичного факту через зміни динамічної конструкції [1]. Тут можна отримати відповідь через зміну значення

параметра без додаткових на це записів у зошиті та створення послідовних умовисновків.

Способи візуалізації розв'язку математичної задачі використовую у практичній діяльності на основі середовища динамічної математичної програми GeoGebra. Система динамічної математики GeoGebra є універсальним програмним засобом, що використовується для підтримки навчання геометрії, алгебри, математичного аналізу, теорії ймовірності, математичної статистики та інших розділів математики [2]. Популярність цей програмний продукт має і через його вільне безоплатне використання, через систематичне оновлення та появу нових версій, через простоту інтерфейсу, через зацікавленість до роботи в ньому вчителів, учнів-дослідників. Інструменти програми GeoGebra використовуються для візуалізації досліджуваних математичних об'єктів, ілюстрації методів побудови, для створення та динамічного перетворення графічних інтерпретацій аналітичних виразів, для їх досліджень при зміні умов їх використання. Залучення цього середовища у процес викладання математики веде до оптимізації процесу дослідження, до появи зацікавленості учнів під час розв'язування задачі, адже процес відбувається на тлі миттєвої візуалізації. Однак, треба зауважити, що процес покрокового отримання логічних наслідків тут губиться. а тому необхідною вимогою має бути консолідоване використання методів традиційної математики та технологій програмного продукту.

Розгляну приклади розв'язування задач з використанням можливостей динамічної математики програми GeoGebra у темі «Задачі з параметрами». Завдання вчителя переконатися, що учень вже знає, розуміє властивості елементарних функцій та їх графіки. Вміє будувати їх шляхом геометричних перетворень. Використання середовища має відбуватися на етапі візуалізації отриманих знань, бо значна частина розв'язку реалізується можливостями інстументів GeoGеbra, тому необхідно вчителю не допустити, щоб учень був пасивним глядачем, а став активним у дослідницькій роботі над задачею, адже за допомогою середовища це зручно реалізувати.

*Задача 1. Скільки розв'язків, в залежності від параметра а, має рівняння . Знайдіть ці розв'язки.*

Обговорити з учнями, що зручний спосіб розв'язання задачі графічний у площині *XOY*. Коли в координатній площині виконують графіки функцій лівої і правої частин рівняння. А потім у програмі виконати миттєве паралельне перенесення графіка функції  $y = x - a$ , в залежності від значень параметра *а* вздовж осі *OY*. Зафіксувати точку на осі *OY*, яка буде демонструвати зміну значень параметра *а* та його тотожність значенню, що фіксується на повзунку параметра *а* (рис.1-4). На цьому етапі роботи розпочинається дослідницька діяльність на виявлення кількості спільних точок для двох ліній.

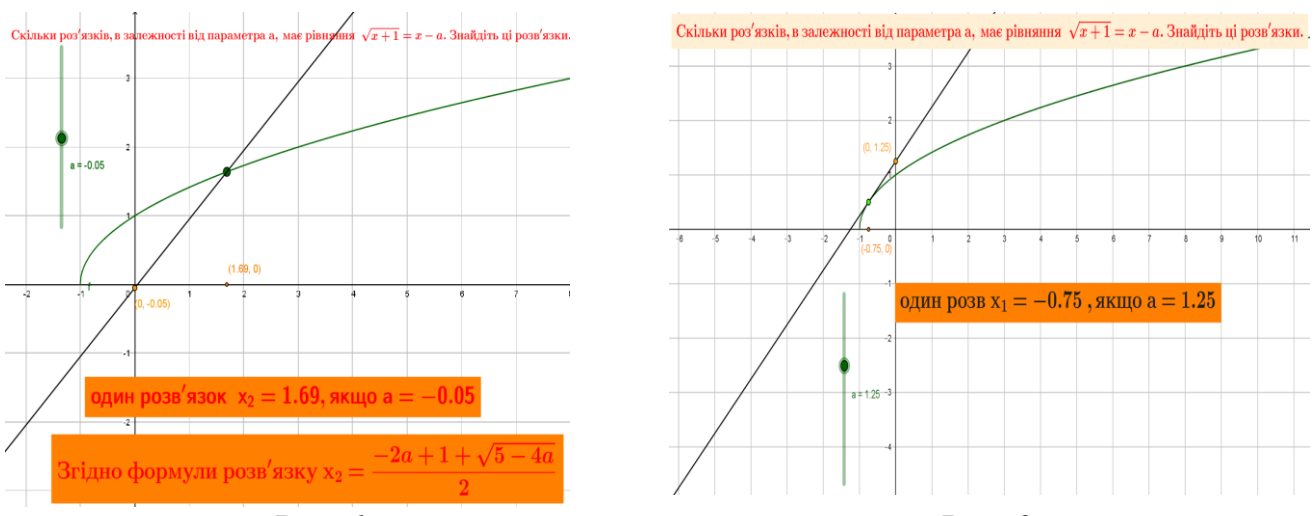

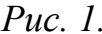

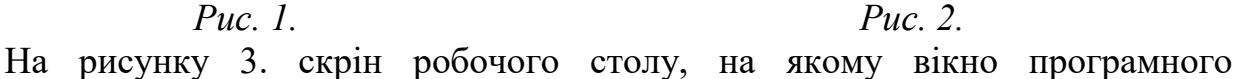

середовища.

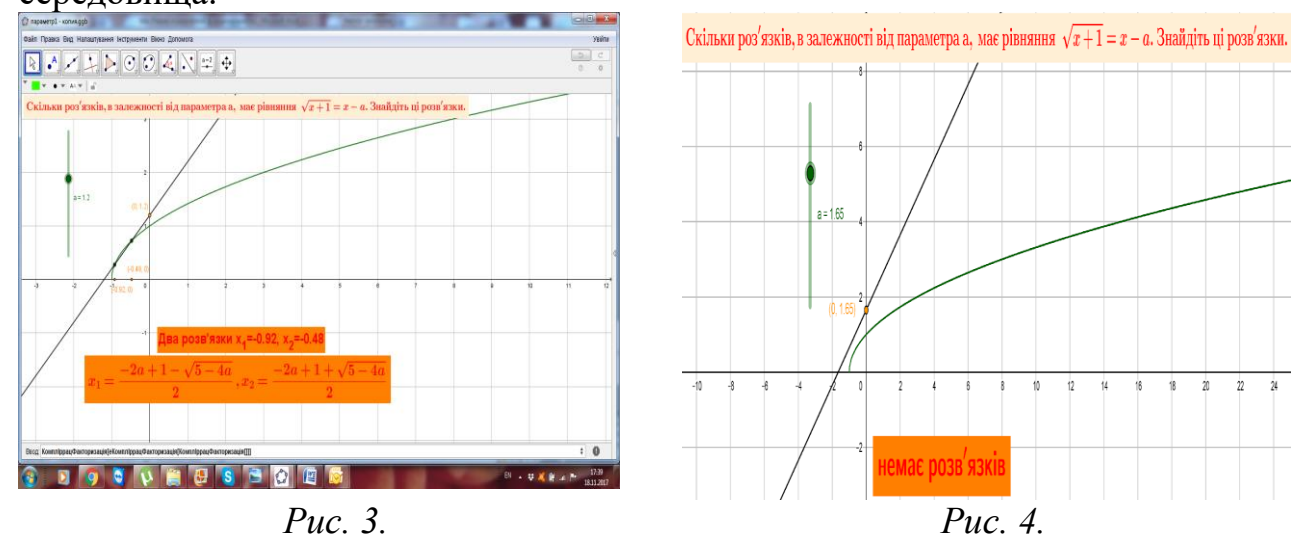

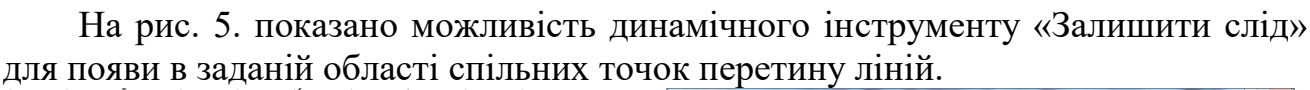

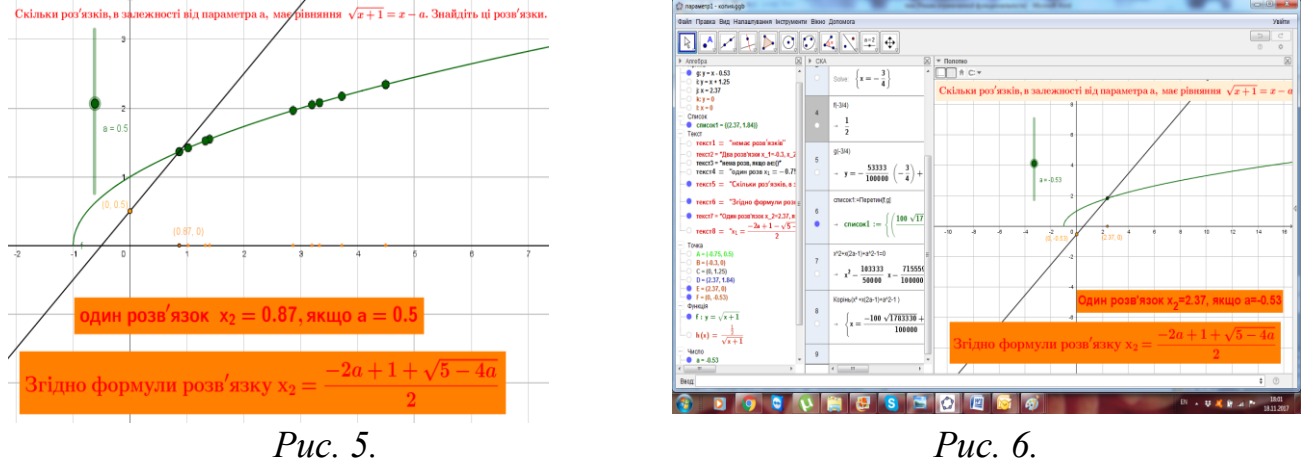

На рис 6. показано скрін програмного вікна за участю поля «Алгебра», поля обчислень «СКА» та полотна. Всі додаткові обчислення з використанням інтерфейсу можна здійснювати у полі «СКА».

*Задача 2. Розв'язати рівняння*  $\sqrt{x+1} = kx - a_g$  залежності від значень *параметра к* і *а.*

На цьому етапі навчання можна ускладнити задачу, появою двох параметрів: параметра гомотетії *к* і параметра паралельного перенесення *а* (рис. 7.). Власне тут, завдання вчителя звернути увагу учня на присутність правил побудови графіків за допомогою геометричних перетворень: пряма *y=2x* паралельно переноситься вниз вздовж осі *OY* на *1,55* одиниць (значення зафіксовані на зеленому і бузковому повзунках) і зауважити, що вершина вітки параболи знаходиться у точці *(-1;0).*

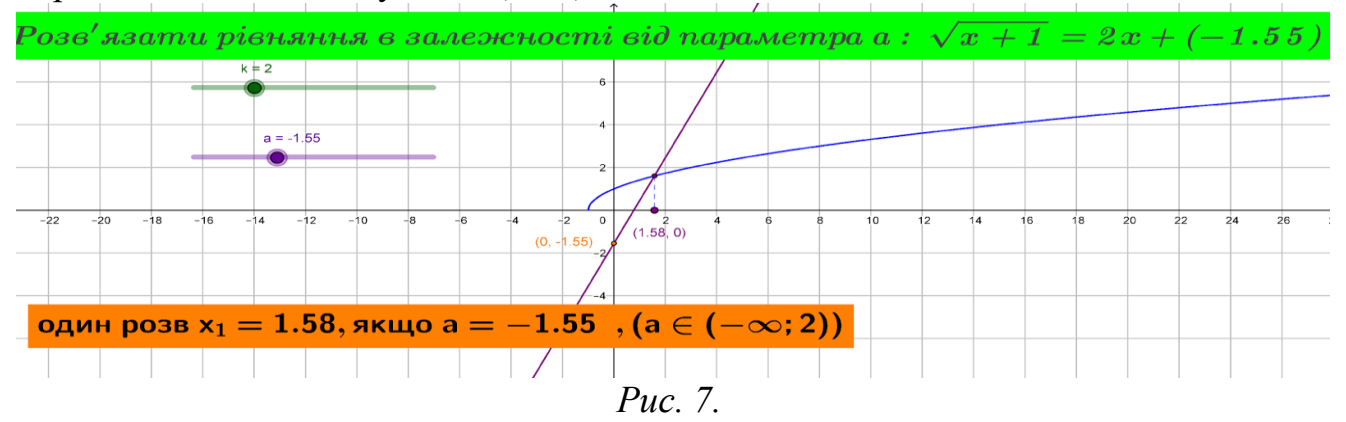

У дослідницькій концепції розв'язання цієї задачі знову пора ускладнити її: надати появу параметру *р* гомотетії функції лівої частини рівняння, залишивши вище вказані зміни (значення параметрів на рис. 8. підкреслено червоним маркером)

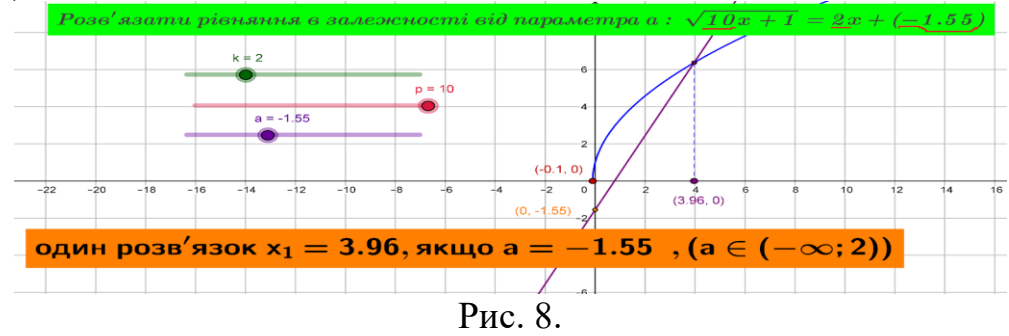

Вчитель має запитати в учнів: «Чому на рожевому повзунку зафіксовано значення *р=10*, а вершина вітки параболи в точці *(-0,1;0)* ». Власне тут ілюструються правила геометричних перетворень над графіками, однак значення змін проходять автоматично і візуалізується тільки результат.

Проведена пропедевтична робота дає можливість подати задачу **пробного ЗНО 2015 р.**

*Задача 3. Знайти всі а, при яких рівняння*  $\sqrt{-x^2 + 18x - 72} = ax - 3$  має єдиний *корінь.*

*Відповідь.*  $a \in [-0.25; 0.5]$   $[0.75]$ 

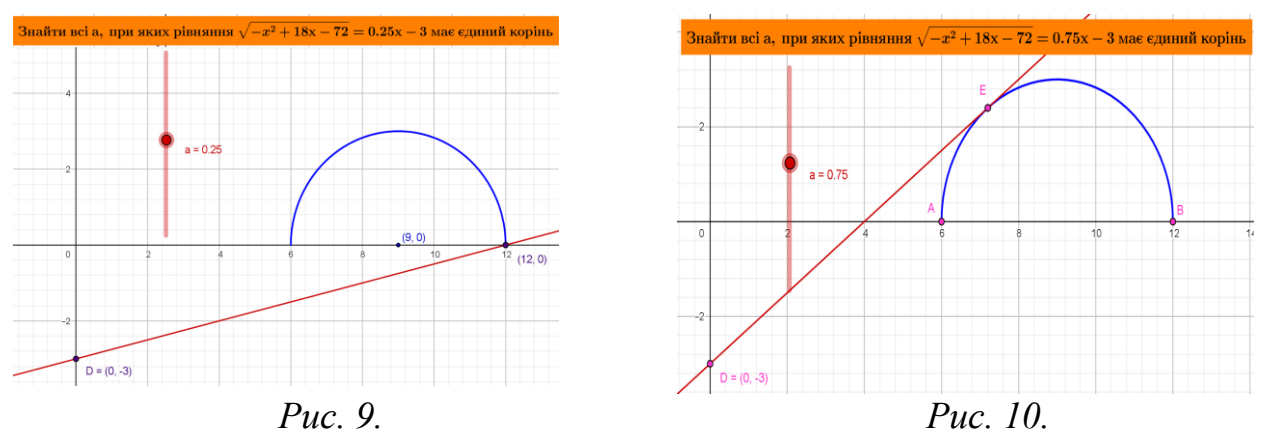

На рис. 9-11. Зображено графік лівої частини коло (пригадати з учнями, як знайти центр і радіус кола). На рисунках зображено центр у точці *(9;0),* однак тут знову ж таки пораховано автоматично, радіус 3 одиниці. На повзунках зафіксовано значення параметрів, при яких зроблено висновок щодо відповіді. На рисунку 11 показано, що до розв'язків будуть включені всі значення параметра, що відповідають проміжним положенням прямої  $y = ax - 3$ , між зафіксованими прямими *DA* і *DB.*

На рис. 12. показано, як використовуючи інструмент «Залишити слід» для прямої <sup> $y = ax - 3$ , можна дослідити ті положення, які будуть давати розв'язки і</sup> водночас візуалізувати їх динамічно. Добре проілюстровано поворот прямої навколо точки D.

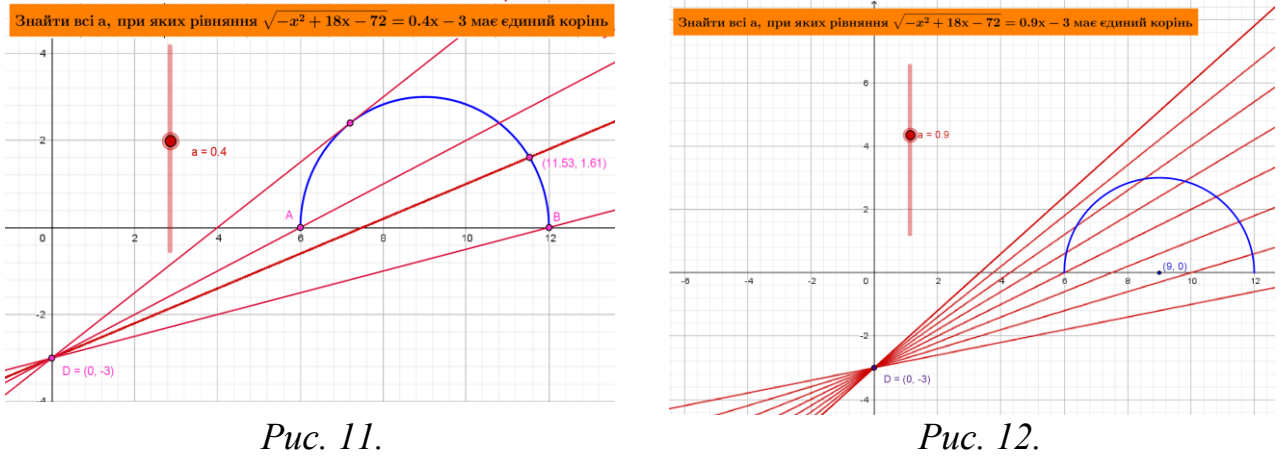

Завдання математичної освіти осмислено навчити учня будувати графіки залежностей функціональних чи не функціональних (зв'язок цієї теорії з прикладною сферою тісний), досягнути розуміння, як будуть проходити зміни в інтерпретаціях, при зміні значень констант. З GeoGebra вдається точніше здійснювати аналітичні дослідження, ґрунтовно досліджувати функції, будувати їх графіки, виконувати інші вимірювання. Завдяки візуальному, динамічному середовищу проходить це швидко [3, с. 294]. Дає дозвіл компетентному учню спростити математичні обчислення, однак ця робота має відбуватися під чітким контролем вчителя, для того щоб учень не став пасивним споглядачем, а навпаки розвивав алгоритмічне мислення, дослідницькі якості, критичне ставлення до моделювання розв'язку в ситуаційних етапах задачі.

Залучення програм динамічної математики до розв'язування задач не тільки демонструє допитливому учню іноваційний шлях застосування інформаційних

пристроїв, а й формує позитивне ставлення до навчального процесу з математики, як науки про моделювання та дослідження.

## **Список використаних джерел:**

1. Семеніхіна О.В. Використання програми GeoGebra в дослідженні функціональних залежностей (на прикладі розв'язування задач на екстремум) /О.В. Семеніхіна, М.Г. Друшляк // Комп'ютер у школі та сім'ї. – 2015. - № 6. - С. 17-24.

2. Гриб'юк О.О. Система динамічної математики GeoGebra як засіб активізації дослідницької діяльності учнів / О. Гриб'юк, В. Юнчик // Інформаційно-комунікаційні технології в сучасній освіті: досвід, проблеми, перспективи: зб. наук. пр.. – К.-Л., 2015. – Вип.4. – Ч.1. – С. 163-167.

3. Гриб'юк О.О. Особливості використання системи GeoGebra в процесі навчання курсу «Математичні основи інформатики» / О.О. Гриб'юк, В.Л. Юнчик // Актуальні питання гуманітарних наук. – 2016. – Вип.15. – С. 284-298.

4. Олексюк О. Р. Аналіз готовності майбутніх учителів до роботи в середовищі інституційного репозитарію/ О. Р. Олексюк // Інформаційні технології в освіті. – 2013. – 16. – 157-165.